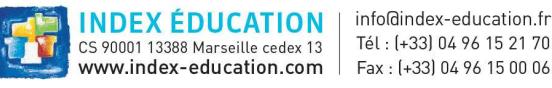

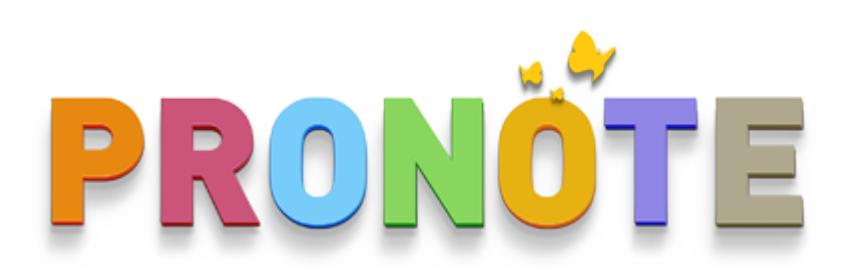

# Modèles de configuration d'intégration de PRONOTE et PRONOTE.net 2020 dans un ENT

Version du lundi 8 juin 2020

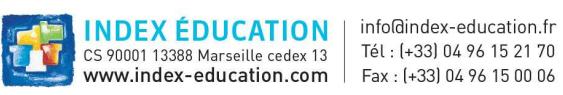

# Table des matières

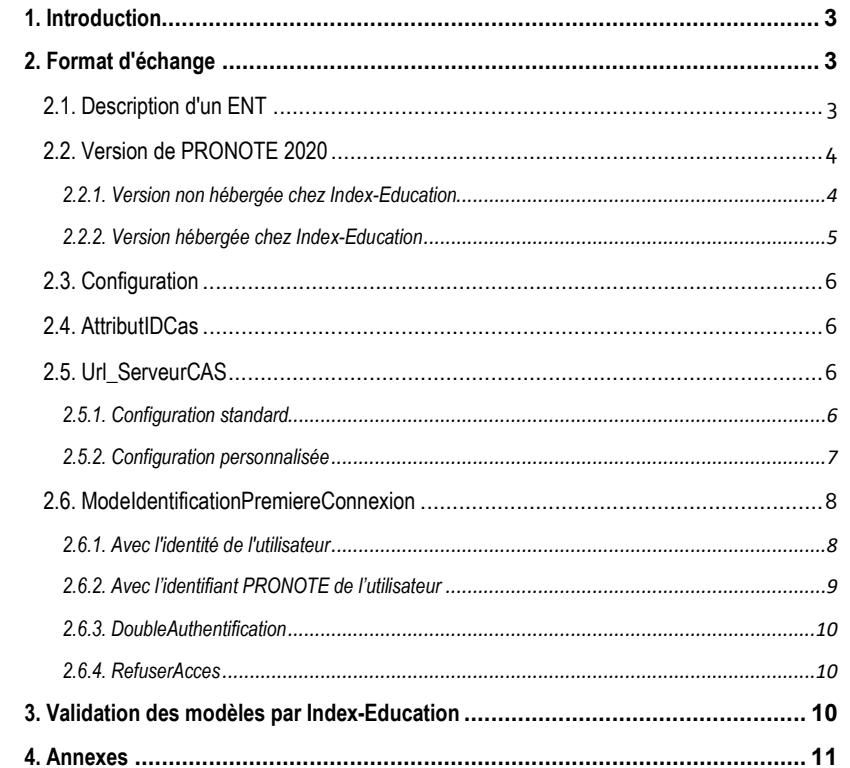

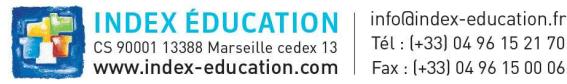

# 1. Introduction

L'objectif de ce document est de définir des modèles de configuration pour la partie "Intégration dans un ENT" du serveur PRONOTE 2020 et de PRONOTE.net 2020. En effet, pour PRONOTE.net, cette configuration reste complexe pour l'utilisateur et engendre beaucoup de SAV pour le support technique de la société Index-Education et pour les différents intégrateurs ENT. Quant à la possibilité d'intégrer le serveur PRONOTE 2020 dans un ENT – ce qui était déjà proposé dans les millésimes précédents de PRONOTE – les modèles de configuration CAS restent bien identiques à ceux définis pour le serveur PRONOTE.net 2020.

Avec la notion de modèles fournis par chaque intégrateur ENT participant, l'utilisateur administratif PRONOTE n'aurait plus qu'à choisir son socle ENT dans une liste sans se préoccuper des détails techniques, depuis la console d'administration du serveur PRONOTE ou PRONOTE.net (ou depuis sa console d'hébergement si le mode hébergé chez Index-Education est concerné). Chaque intégrateur ENT participant fournira à la société Index-Education ses propres modèles de configuration CAS qui seront intégrés dans la liste exposée à l'utilisateur.

# 2. Format d'échange

Le format d'échange entre un intégrateur ENT et la société Index-Education repose sur un flux XML spécifié par un schéma XSD. Tout flux envoyé par l'intégrateur devra être valide par rapport au schéma.

Le schéma est disponible sur le site d'Index-Education à l'adresse suivante :

https://telechargement.index-education.com/partenaires/ModelesConfiguration\_CAS.xsd

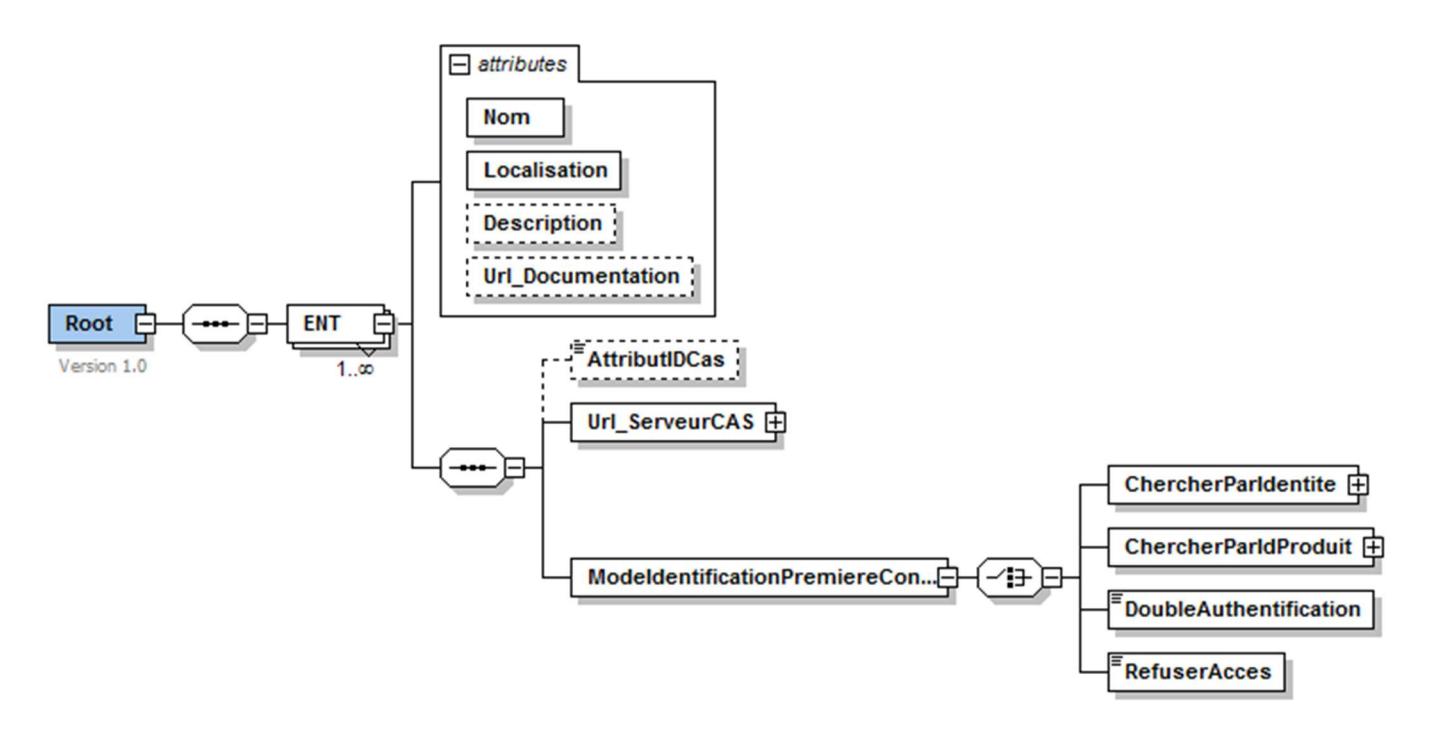

Chaque intégrateur pourra décrire plusieurs ENT dans le flux.

## 2.1. Description d'un ENT

Chaque ENT est caractérisé par un nom, une localisation géographique et éventuellement une description et une url fournie par l'ENT pointant vers une documentation décrivant l'interfaçage entre PRONOTE et cet ENT. Cette url sera rendue accessible depuis la console d'administration du serveur PRONOTE ou de PRONOTE.net (ou depuis la console d'hébergement du serveur PRONOTE et de PRONOTE.net si le mode hébergé chez Index-Education est concerné).

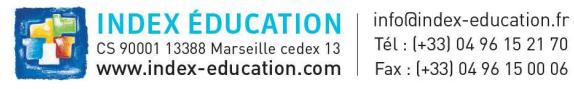

# 2.2. Version de PRONOTE 2020

#### 2.2.1. Version non hébergée chez Index-Education

1<sup>er</sup> cas : Pour PRONOTE client (client lourd), saisie depuis l'onglet Déléguer l'authentification puis « activer une délégation CAS » de l'interface graphique d'administration du serveur PRONOTE 2020 :

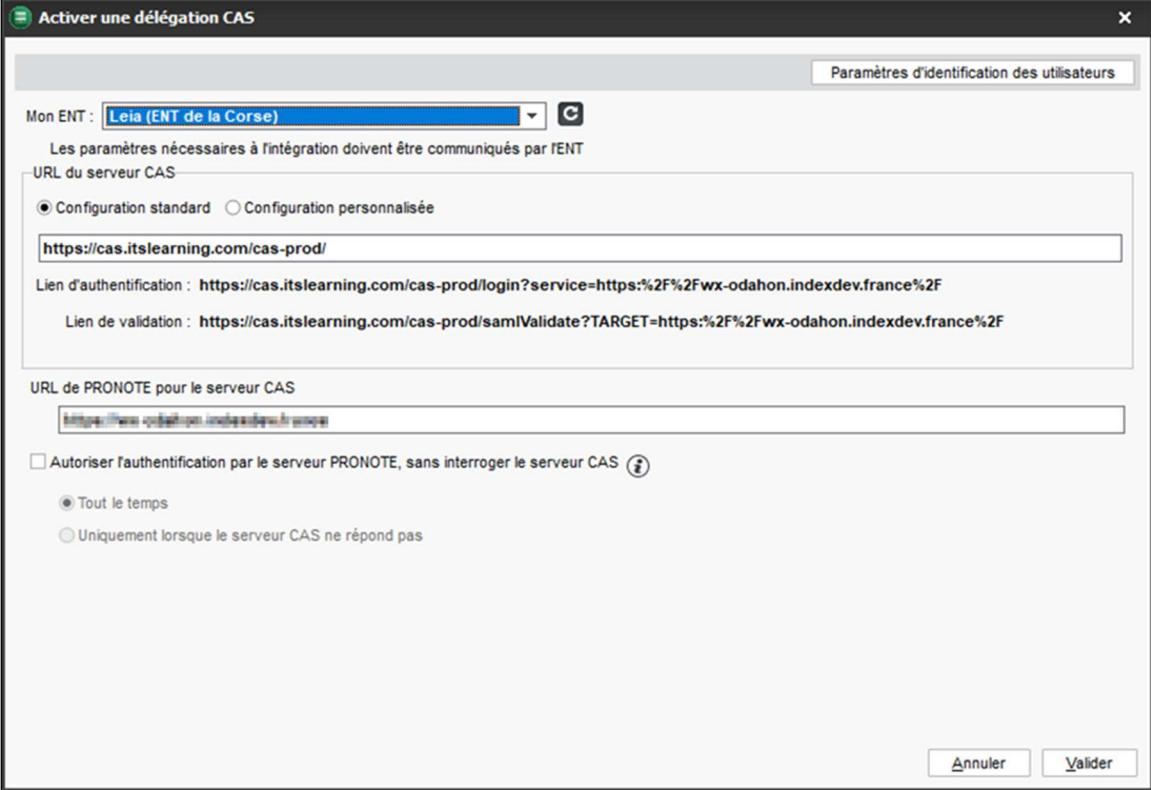

2<sup>e</sup> cas : Pour PRONOTE.net (client léger), saisie depuis l'onglet Déléguer l'authentification puis « Activer une délégation CAS » de l'interface graphique d'administration de PRONOTE.net 2020 :

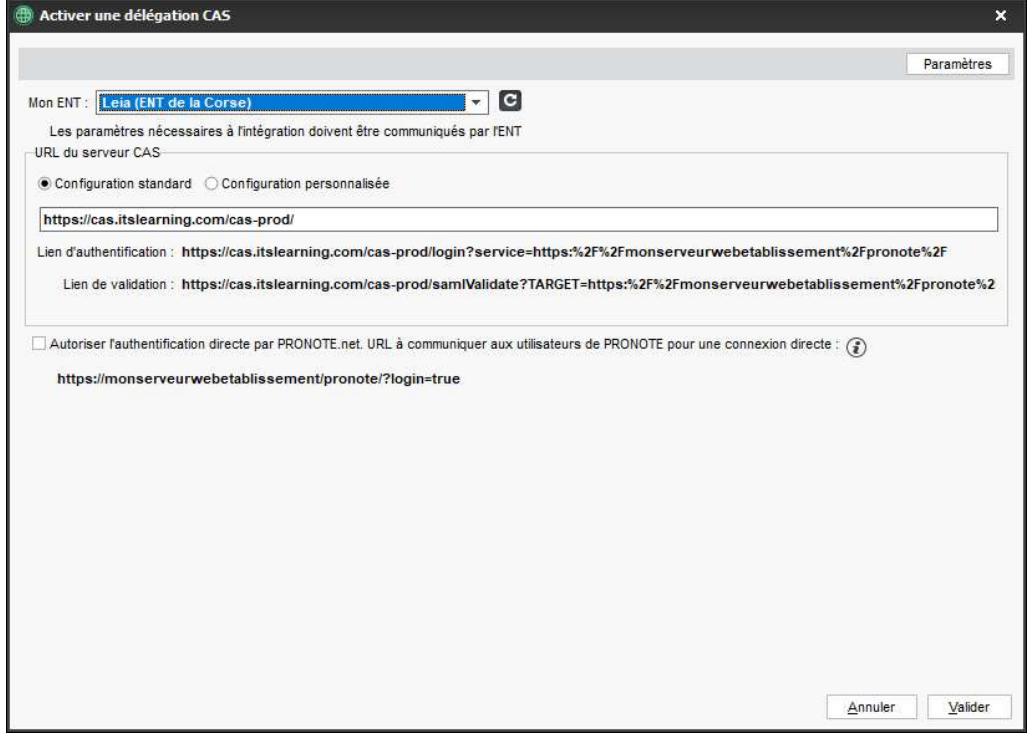

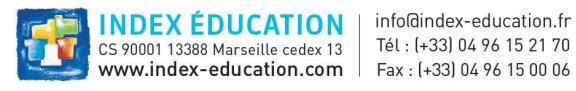

## 2.2.2. Version hébergée chez Index-Education

1<sup>er</sup> cas : Pour PRONOTE client (client lourd), saisie depuis l'onglet Serveur PRONOTE > Déléguer l'authentification de la console d'hébergement de PRONOTE 2020 :

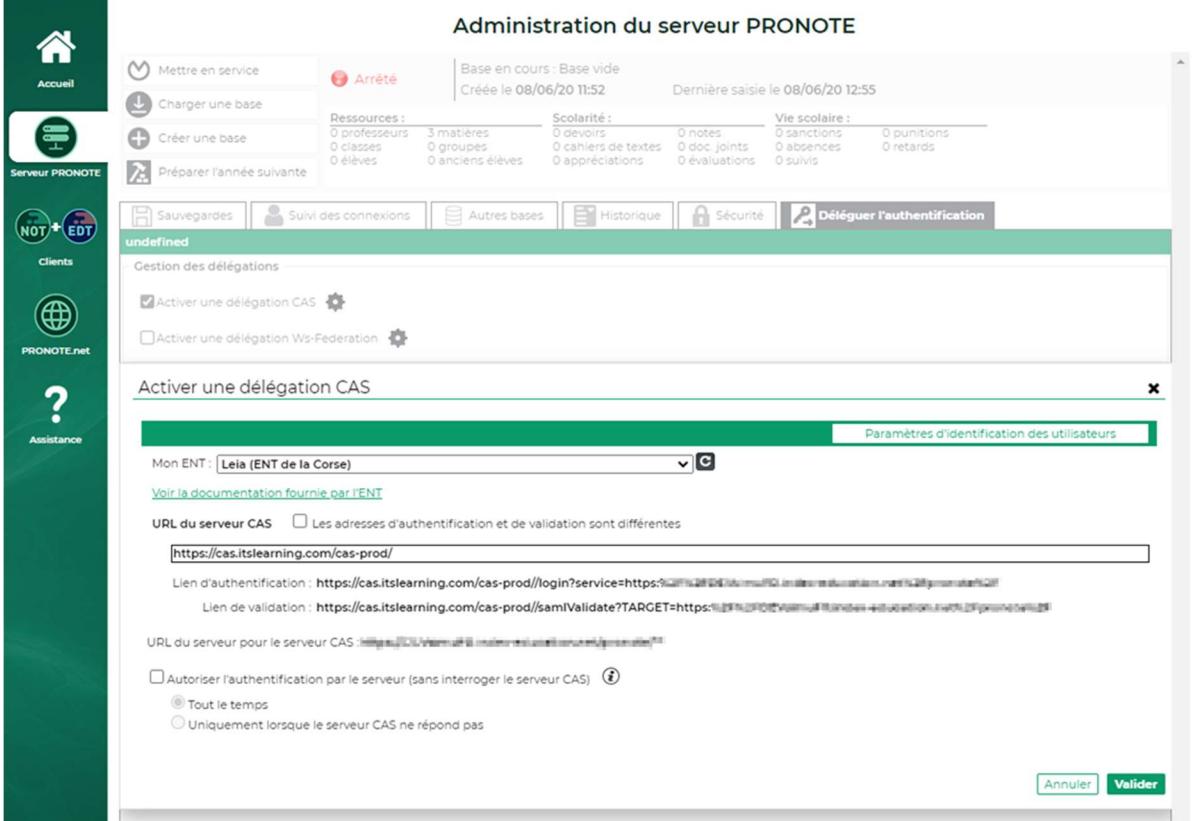

2<sup>e</sup> cas : Pour PRONOTE.net (client léger), saisie depuis l'onglet PRONOTE.net > Déléguer l'authentification de la console d'hébergement de PRONOTE 2020 :

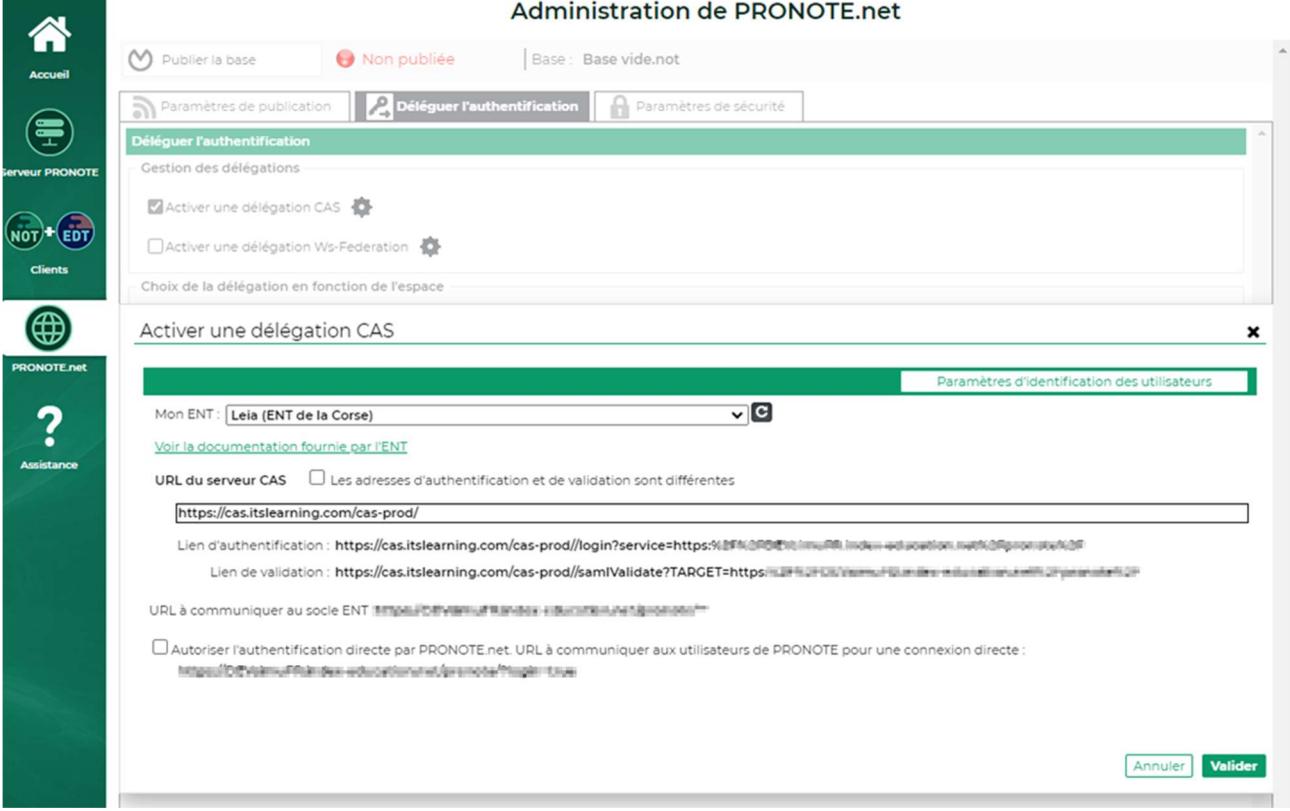

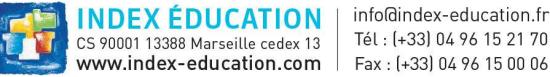

# 2.3. Configuration

La définition du modèle de configuration CAS proprement dit comporte plusieurs informations décrites ci-dessous. Chaque information présente dans le flux XML est par ailleurs configurable :

- Dans la console graphique d'administration du serveur PRONOTE 2020 pour PRONOTE client 2020,
- Dans la console graphique d'administration de PRONOTE.net 2020 pour les Espaces de PRONOTE.net.

Nous exposons ci-dessous chaque élément de la configuration ainsi que son équivalent dans l'interface graphique du serveur PRONOTE 2020 (resp. de PRONOTE.net 2020).

Par ailleurs, les intégrateurs peuvent se référer à la documentation 2020 dédiée aux utilisateurs et accessible à l'adresse suivante :

https://telechargement.index-education.com/partenaires/DocumentationCAS-Pronote2020.pdf

# 2.4. AttributIDCas

Cette information correspond à la définition de l'identifiant commun à CAS et à PRONOTE. Elle est facultative et en cas d'absence l'identifiant commun sera lu dans le nœud "Subject". Sinon, l'intégrateur peut spécifier l'attribut CAS à utiliser.

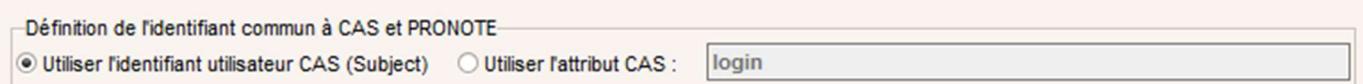

# 2.5. Url\_ServeurCAS

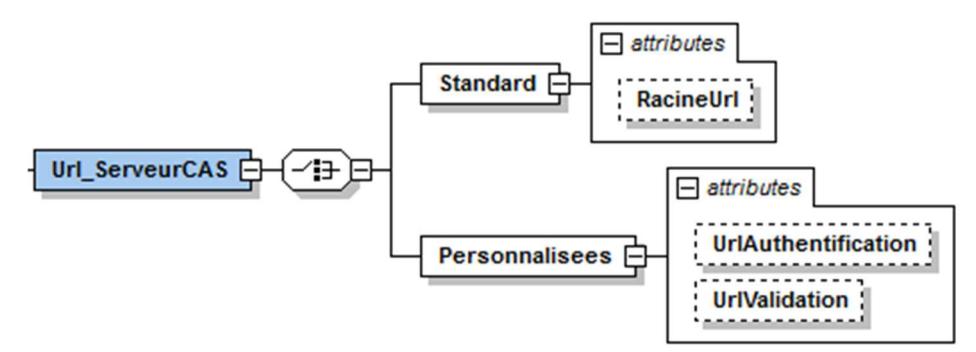

Pour chaque client PRONOTE, l'intégrateur doit spécifier le mode de configuration pour les url du serveur CAS :

## 2.5.1. Configuration standard

L'intégrateur spécifie une racine d'url commune aux urls d'authentification et de validation (/login et /samlValidate sont ajoutées automatiquement par PRONOTE)

1<sup>er</sup> cas : pour PRONOTE client depuis la rubrique « URL du serveur CAS » de l'onglet serveur PRONOTE > Déléguer l'authentification de la console d'hébergement (version hébergée chez Index-Education) :

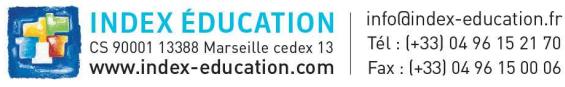

URL du serveur CAS Les adresses d'authentification et de validation sont différentes

#### https://urlfrontalENT.fr/cas

Lien d'authentification : https://urlfrontalENT.fr/cas/login?service=

Lien de validation : https://urlfrontalENT.fr/cas/samlValidate?TARGET=f

2<sup>e</sup> cas : pour PRONOTE client depuis la rubrique « URL du serveur CAS » de l'onglet Déléguer l'authentification > Interconnexion CAS de l'interface graphique d'administration du serveur PRONOTE (version non hébergée) :

URL du serveur CAS

https://urlfrontalENT.fr/cas Lien d'authentification : https://urlfrontalENT.fr/cas/login?service=https:%2F%2Fmonserveuretablissement%2Fpronote%2F Lien de validation : https://urlfrontalENT.fr/cas/samlValidate?TARGET=https:%2F%2Fmonserveuretablissement%2Fpronote%2F

3<sup>e</sup> cas : pour PRONOTE.net depuis la rubrique « URL du serveur CAS » de l'onglet PRONOTE.net > Intégration dans un ENT (version hébergée chez Index-Education) :

URL du serveur  $CAS$   $\Box$  Les adresses d'authentification et de validation sont différentes

https://urlfrontalENT.fr/cas

Lien d'authentification : https://urlfrontalENT.fr/cas/login?service=

Lien de validation : https://urlfrontalENT.fr/cas/samlValidate?TARGET=

4<sup>e</sup> cas : pour PRONOTE.net depuis la rubrique « URL du serveur CAS » de l'onglet Intégration dans un ENT > Interconnexion CAS de l'interface graphique d'administration de PRONOTE.net (version non hébergée) :

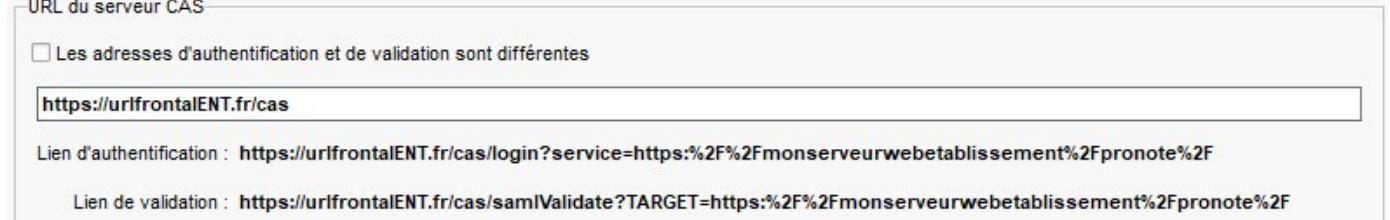

## 2.5.2. Configuration personnalisée

L'intégrateur peut spécifier des urls différentes pour la validation et l'authentification. Dans ce cas, elles seront saisies directement par l'administrateur du serveur PRONOTE.

1<sup>er</sup> cas : pour PRONOTE client depuis la rubrique « URL du serveur CAS » de l'onglet serveur PRONOTE > Déléguer l'authentification de la console d'hébergement (version hébergée chez Index-Education) :

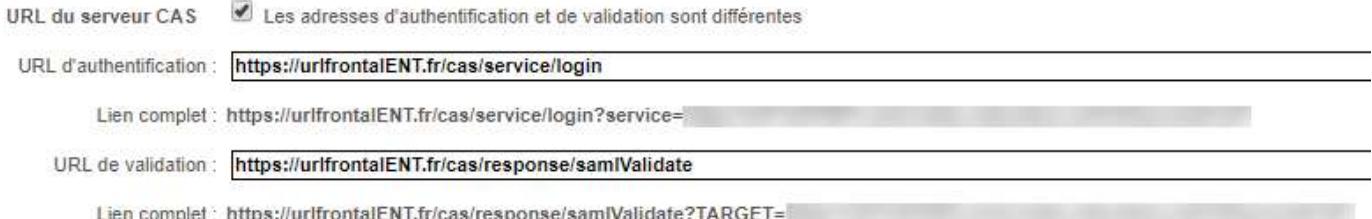

2<sup>e</sup> cas : pour PRONOTE client depuis la rubrique « URL du serveur CAS » de l'onglet Déléguer l'authentification > Interconnexion CAS de l'interface graphique d'administration du serveur PRONOTE (version non hébergée) :

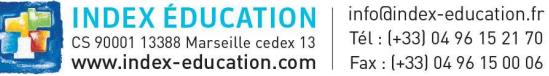

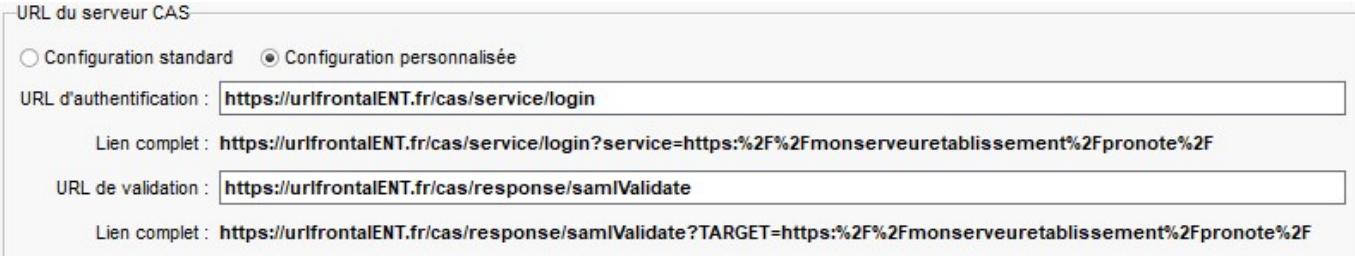

3<sup>e</sup> cas : pour PRONOTE.net depuis la rubrique « URL du serveur CAS » de l'onglet PRONOTE.net > Intégration dans un ENT (version hébergée chez Index-Education) :

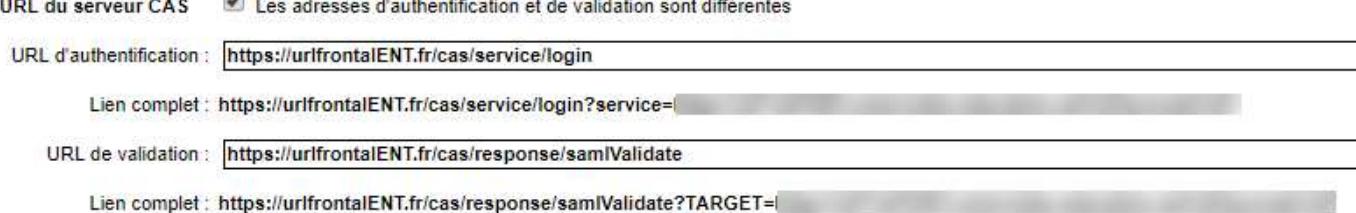

4<sup>e</sup> cas : pour PRONOTE.net depuis la rubrique « URL du serveur CAS » de l'onglet Intégration dans un ENT > Interconnexion CAS de l'interface graphique d'administration de PRONOTE.net (version non hébergée) :

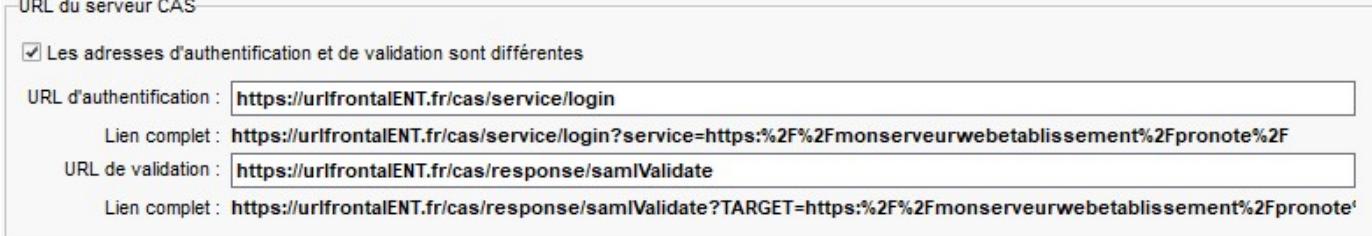

Les valeurs des url sont facultatives car l'intégrateur peut choisir d'avoir des url de serveurs CAS différentes pour chaque établissement.

## 2.6. ModeIdentificationPremiereConnexion

**COLL** 

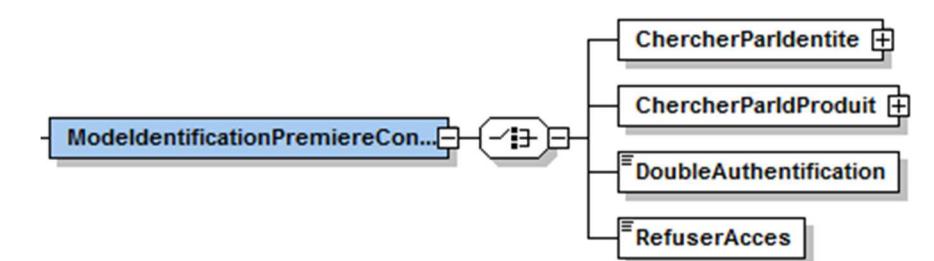

L'intégrateur doit choisir son mode d'identification à la première connexion. Ce choix est exclusif.

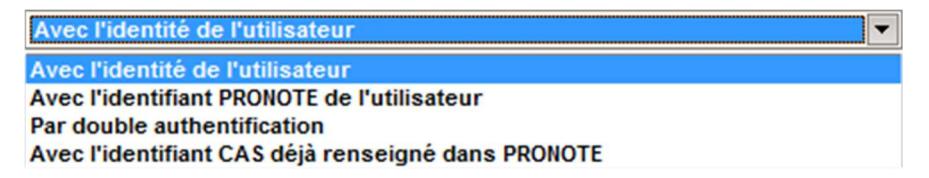

## 2.6.1. Avec l'identité de l'utilisateur

Le serveur PRONOTE ou PRONOTE.net essaie de retrouver l'utilisateur en utilisant d'autres attributs comme le nom, le prénom et la date de naissance. Le profil d'utilisateur désigne l'attribut qui contient les informations pour déterminer de quel type est l'utilisateur qui demande à se connecter, professeur, élève, parent, etc. C'est

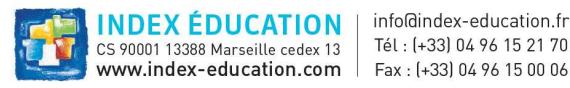

typiquement un attribut ayant plusieurs valeurs. Les champs sous Personnalisation des valeurs de l'attribut CAS ... permettent de spécifier l'utilisation de cet attribut : pour chaque profil utilisateur (Professeur, Élève, etc.) est définie une liste de valeurs séparées par des points-virgules. Si l'une des valeurs fait partie des valeurs de l'attribut profil d'utilisateur, alors l'utilisateur peut accéder à son espace.

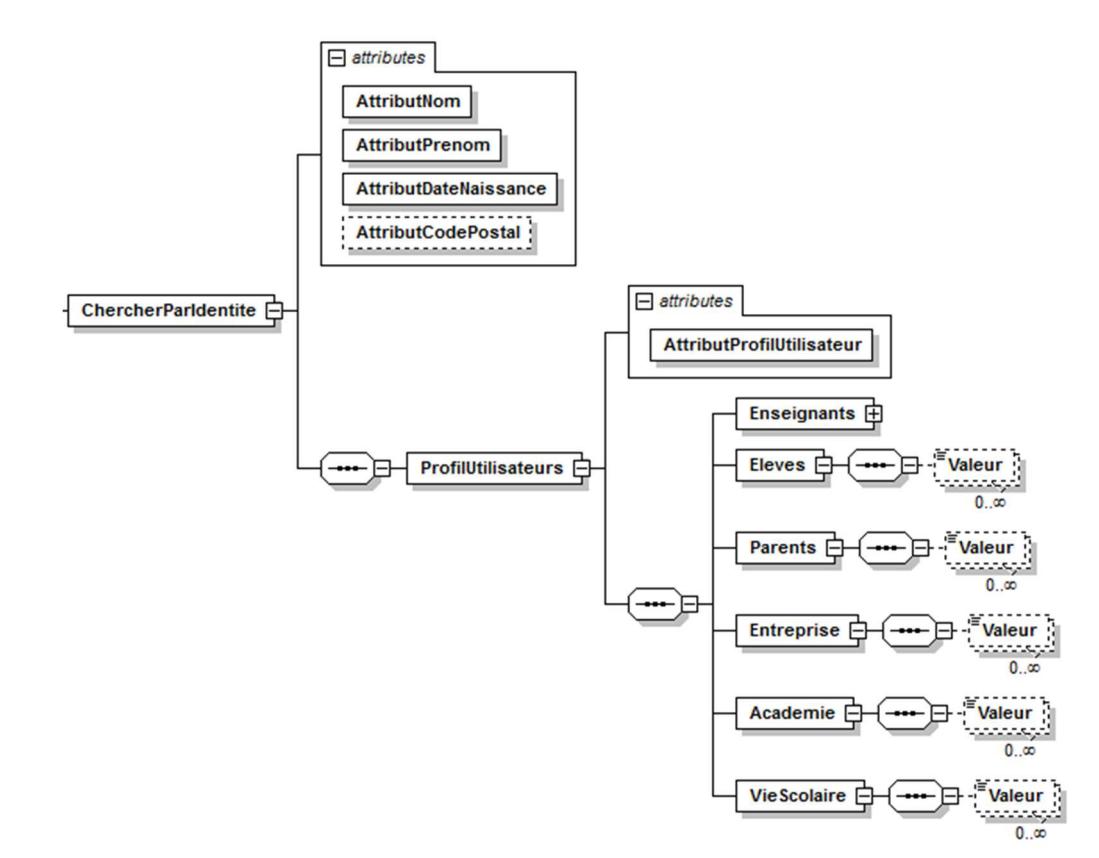

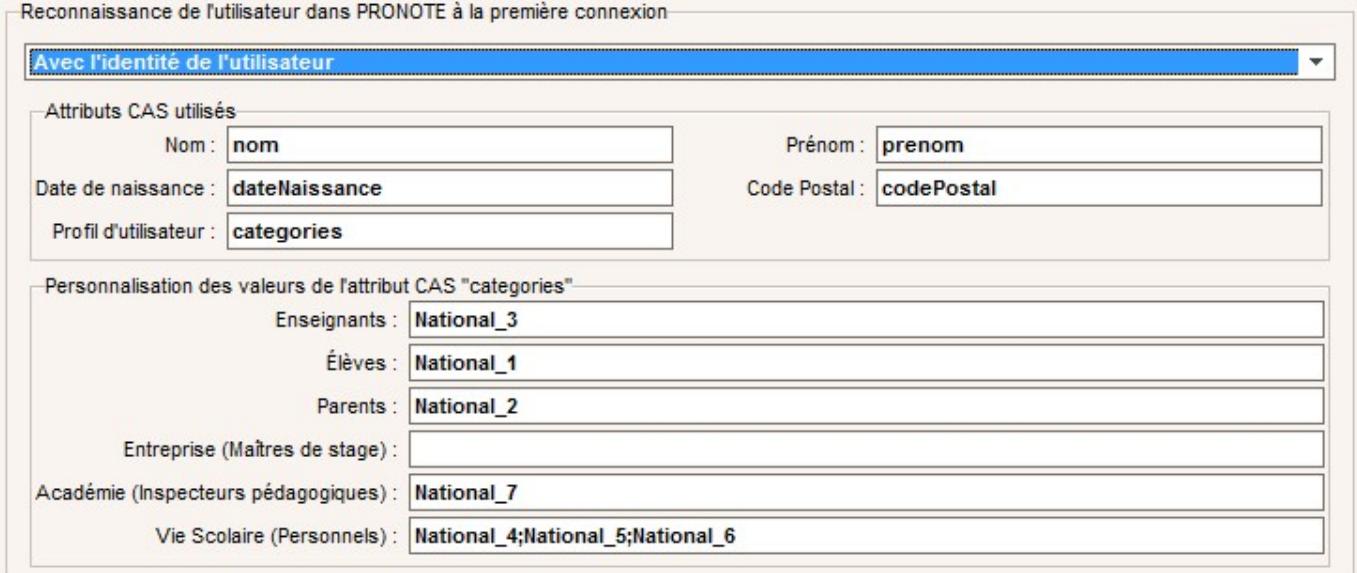

## 2.6.2. Avec l'identifiant PRONOTE de l'utilisateur

Ce mode peut être utilisé dans le cas où l'intégrateur a une limitation légale à l'envoi d'informations personnelles qui lui interdit de communiquer ces informations dans les réponses.

Pour cela, l'échange d'informations personnelles est inversé, c'est PRONOTE qui exporte préalablement les informations sur les utilisateurs avec les identifiants PRONOTE correspondants : l'intégrateur CAS peut ainsi importer

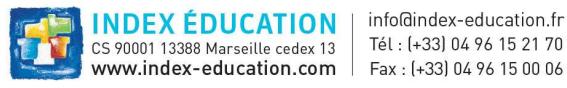

les identifiants PRONOTE et les intégrer plus tard dans les réponses SAML, ce qui permet à PRONOTE.net de retrouver les utilisateurs dès la première connexion.

L'export peut être fait manuellement (depuis le client PRONOTE en mode SPR). Le schéma des données exportées (avant chiffrement, voir ci-dessous) est accessible ici :

https://telechargement.index-education.com/partenaires/EchangesIdentifiantsCas.xsd

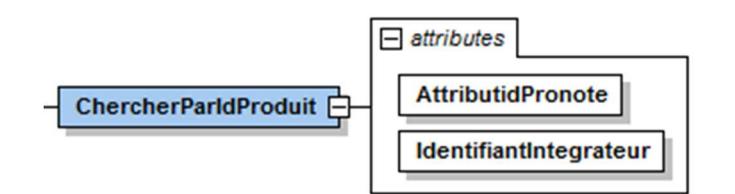

L'attribut "IdentifiantIntegrateur" est un identifiant unique (qui vous sera communiqué par Index éducation) déterminant quel ENT pourra déchiffrer les données exportées.

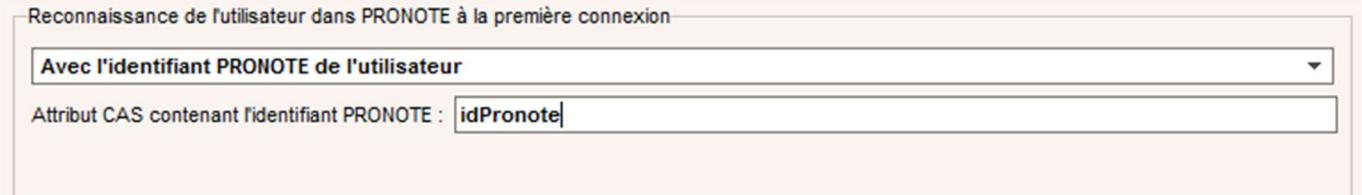

## 2.6.3. DoubleAuthentification

Il y a alors double authentification à la première connexion : authentification par le serveur CAS puis authentification par PRONOTE ou PRONOTE.net. Cette option, plus inconfortable pour l'utilisateur, permet de n'avoir aucun échange d'information personnelle entre le serveur CAS et le serveur PRONOTE 2020 ou PRONOTE.net 2020.

Ce mode ne nécessite pas de paramétrage supplémentaire.

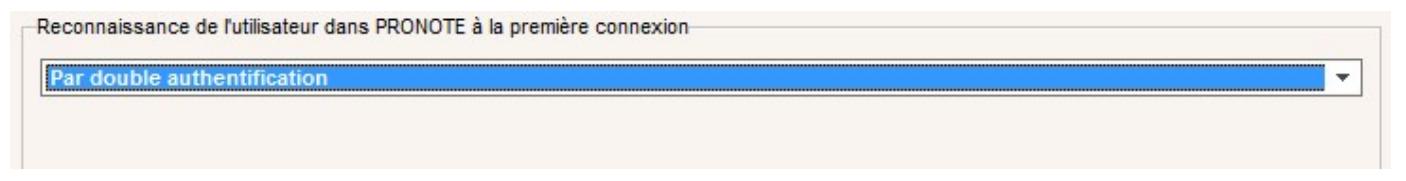

#### 2.6.4. RefuserAcces

Il n'y a aucune tentative pour trouver l'utilisateur si l'identifiant CAS reçu est inconnu dans la base. Les identifiants CAS doivent être préalablement renseignés par l'utilisateur SPR dans la base PRONOTE par import ou dans PRONOTE client. Les intégrateurs choisissant ce mode proposent des exports depuis la console d'administration de l'ENT. La documentation de l'ENT disponible via une url fournie dans le flux indique la marche à suivre à l'utilisateur.

Ce mode ne nécessite pas de paramétrage supplémentaire.

Reconnaissance de l'utilisateur dans PRONOTE à la première connexion-

Avec l'identifiant CAS déjà renseigné dans PRONOTE

Ce choix nécessite que les identifiants CAS soient déjà renseignés dans PRONOTE.

# 3. Validation des modèles par Index-Education

Les flux devront être envoyés à l'adresse mail dédiée : interface.ent@index-education.fr

Des comptes ENT de tests devront être fournis afin de valider le modèle pour le client lourd et le client léger avant mise en production.

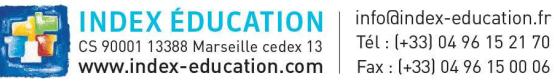

Index-Education fournit un serveur PRONOTE dont l'url de service devra être autorisée par le serveur CAS de l'intégrateur : https://modelesconfigurationcas.index-education.france/pronote/\*\* .

L'intégrateur doit fournir 4 comptes de tests sur les profils principaux dont l'identité et les informations de connexion sont fixés par Index-Education afin de faciliter les tests :

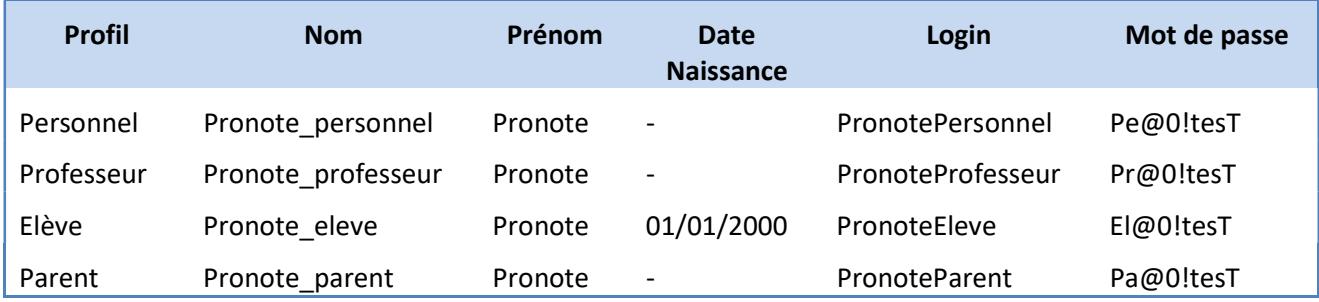

Par email avec les flux XML, l'intégrateur devra fournir par ENT les identifiants CAS des 4 comptes exposés ci-dessus.

Le test est concluant si l'accès aux 4 comptes est possible et que les identifiants CAS stockés dans la base PRONOTE sont égaux aux informations fournies

La société Index-Education s'engage à prendre en compte les nouveaux flux et les flux modifiés dans un délai d'une semaine.

La liste des modèles sera régulièrement téléchargée par les serveurs PRONOTE et PRONOTE.net. Attention, la mise à jour des modèles n'aura aucun impact sur la configuration courante dans le client lourd et le client web. L'utilisateur devra appliquer de nouveau le modèle pour bénéficier des nouvelles valeurs.

Il est évident que ce dispositif sera gage d'efficacité si, et seulement si, les intégrateurs fournissent leurs modèles avant la mise en place de PRONOTE 2020 dans les établissements.

## 4. Annexes

Les intégrateurs ENT trouveront en annexe le schéma XSD ainsi qu'un flux exemple décrivant quelques modèles avec des configurations classiques.